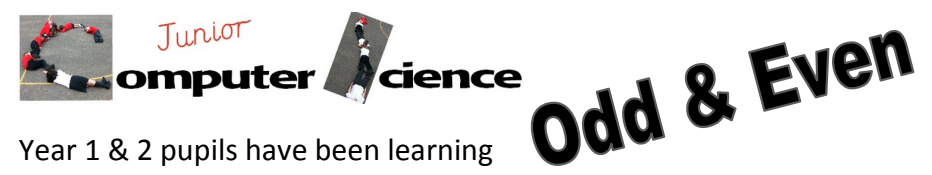

about odd and even numbers. Use this guide to help you create a program to test their knowledge.

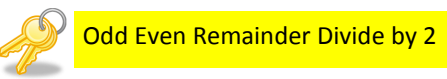

**Name\_\_\_\_\_\_\_\_\_\_\_\_\_\_\_\_\_\_\_\_**

**Step 2** Did you work out that the speech bubble was the remainder? Try these pairs of numbers in the mod block and fill in the remainder on the chart.

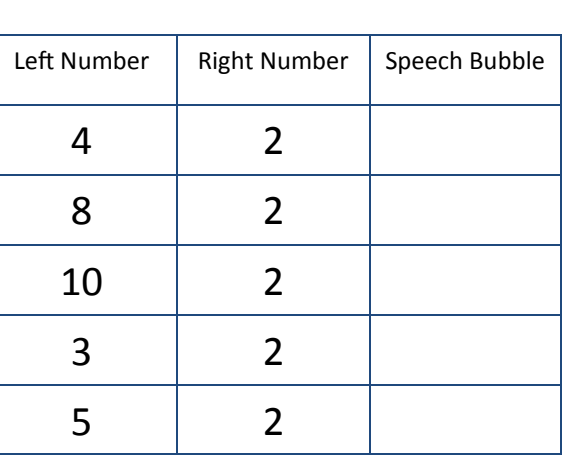

block and type a 0 into the other end. Left click on the block to bring up a speech bubble. Equals means the same as so if the remainder is the same What remainder do all of the even numbers leave when divided by 2?

**Step 1** Drag out the mod block. Type in these numbers. Left click on the block. Try some other numbers. What is happening in the speech

**2** mod 2

 $\overline{1}$ 

What remainder do all the odd numbers leave when divided by 2?

 $\overline{\phantom{a}}$ 

 $\overline{\phantom{a}}$ 

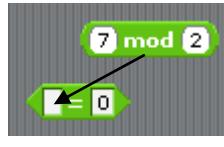

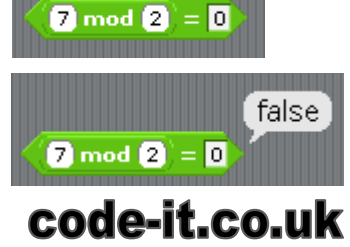

ask Enter number and wait answer mod  $\overline{\mathbf{2}} = \overline{\mathbf{0}}$ say Even for 2 secs say odd for 2 secs

This work is licensed under the Creative Commons Attribution-NonCommercial 3.0 Unported License. To view a copy of this license, visit http://creativecommons.org/licenses/by-nc/3.0/ or send a letter to Creative Commons, 444 Castro Street, Suite 900, Mountain View, California, 94041, USA.

### code-it.co.uk

Answer to Step 4 & 5 Don't forget to tick the box now you have looked

# **Step 3** Now drag the mod block inside an equals

bubble?

as 0 it will say true. If the remainder is not the same as 0 it will say false. Try a few other numbers can you get a false and true speech bubble?

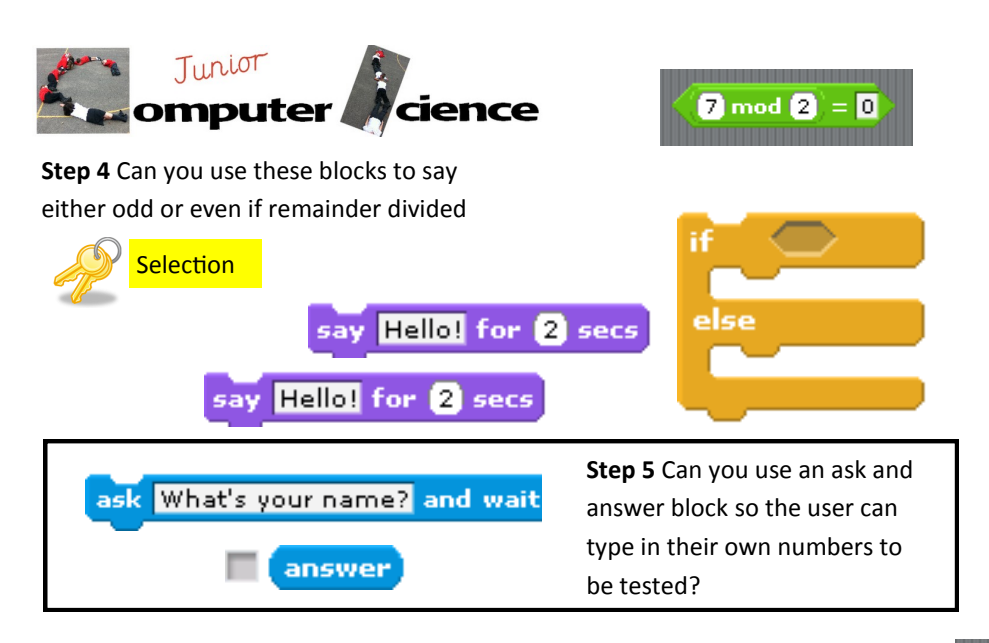

*If you want the answer to step 4 and 5 you can look on the last page. However you must tick here if you do.*

**Step 6** Have a look at the **flowchart**. Can you draw lines to match the Scratch blocks to the flow chart and create an adapted version of your odd and even selection program in which the right answer goes inside a variable called odd or even.

Marí else Ohmi **TIP You will need to remove the say blocks from step 4 & 5**

**LOGICAL REASONING** If the user entered number has a remainder of 1 what will be inside the odd or even variable by the end of the program?

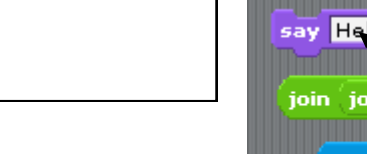

say Hello! for 2 secs join join hello is world answer odd or even

**join** join answei say

**Step 10** Build and test the code **ONLY DO THIS IF YOUR TEACHER HAS CHECKED YOUR SOLUTION TO STEP 9**

**Step 11** Can you find a way to repeat this test 10 times

**Step 12** Can you find a way to give the user a point if their answer is correct? Remember users should start with a clean score every time they attempt this test.

**Step 13** Can you find a way to report the score to the user at the end of the test?

**Step 14** Can you find a way to report the score after every question and tell the user how many points they have got correct out of how many questions done. For example **after 3 questions you have scored 2 points**

**You may ask your teacher for a hint if you are struggling with step 14 this but will need to put a tick in this box.**

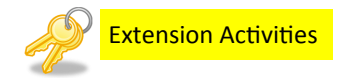

#### **Further Study**

Could you adapt this program to check if numbers are part of a times table? Could you get the user to set which table before starting the test?

#### **LOGICAL REASONING**

Would you need more than four possibilities if the random number was between 1 and 1000?

\_\_\_\_\_\_\_\_\_\_\_\_\_\_\_\_\_\_\_\_\_\_\_\_\_\_\_\_\_\_\_\_\_\_\_\_\_\_\_\_\_\_\_\_\_\_\_\_\_\_\_\_\_\_\_\_

If this block was changed to this  $\mathbb{R}$  rannum mod 2 = 1 What else would need to

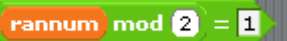

be changed to allow the program to work?

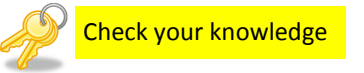

## code-it.co.uk

**Step 9** Here is the main code for our odd and even program.

Before you can build this you need to transfer the information in your chart from Step 8 into the four if selection blocks below.

#### **CHECK WITH YOUR TEACHER THAT YOU HAVE TRANSFERED THE INFORMATION CORRECTLY BEFORE MOVING ON**

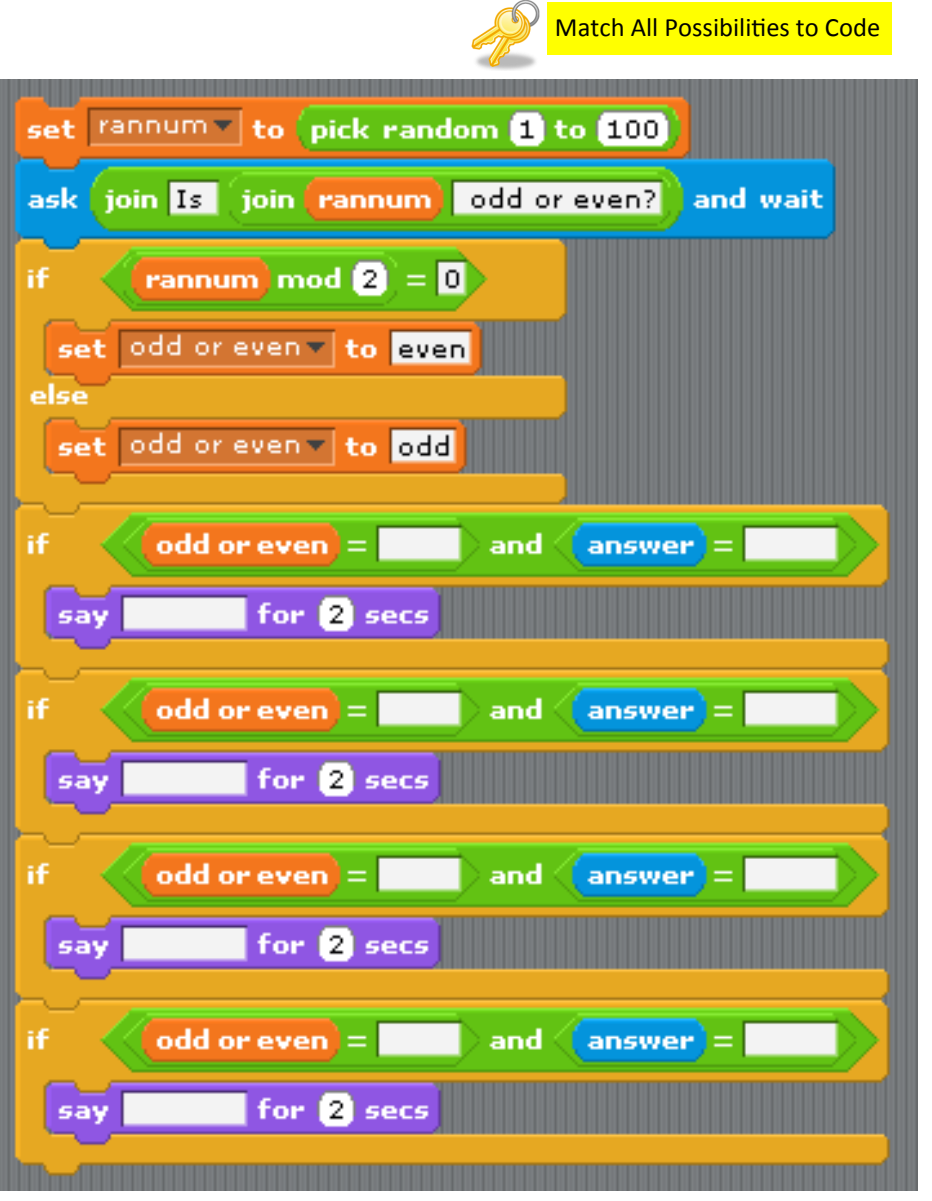

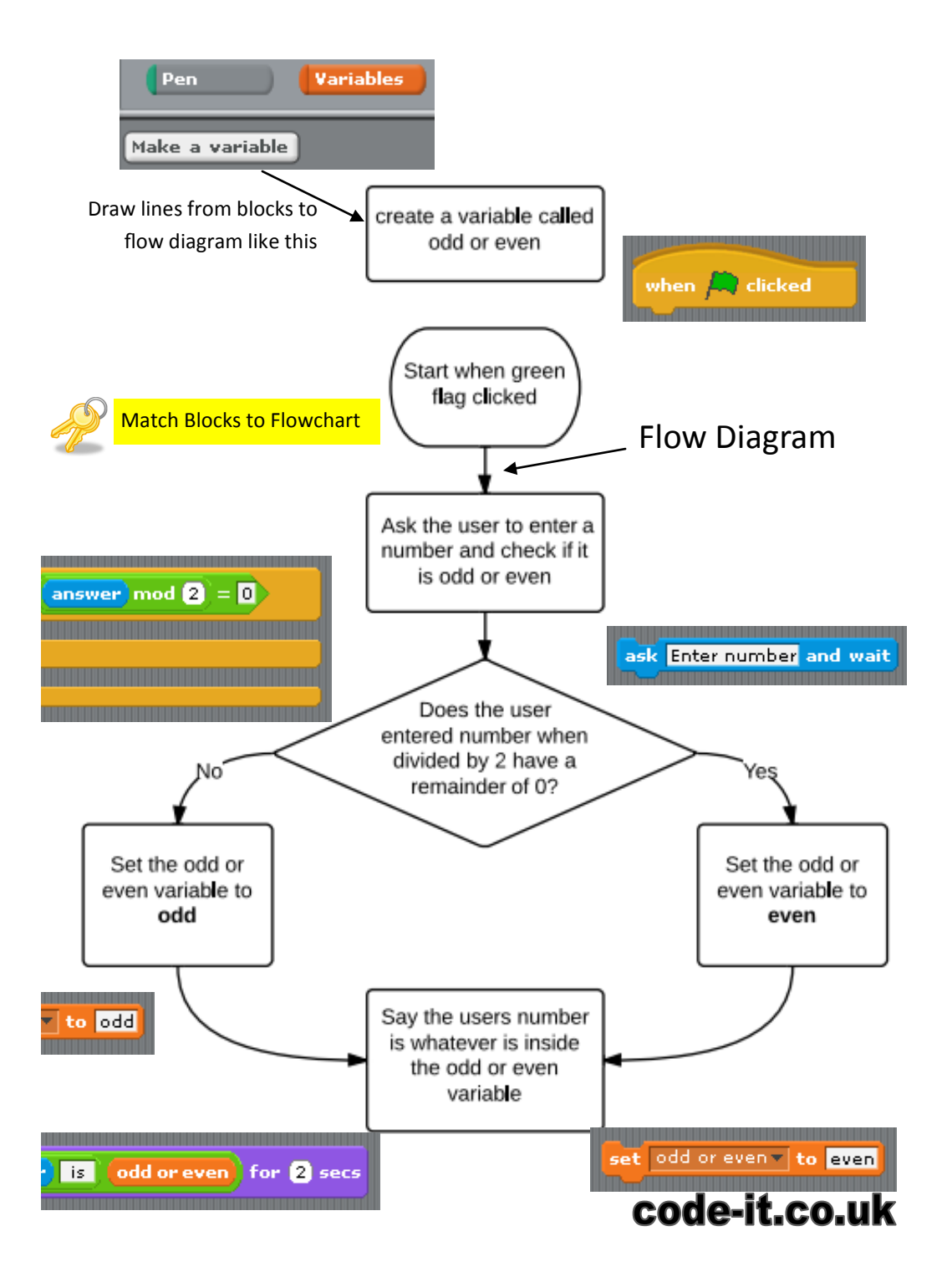

**Optional Step 6a ASK YOUR TEACHER IF THEY WANT YOU TO DO THIS**. Can you adapt the program created in step 6 so that it checks to see if a number is part of the 8 times tables? You may want to create a new variable called 8x?

Can you adapt the program further so that the user can choose which times tables they are checking for?

**Step 7 AND** allows two conditions to be checked. If **both** conditions are met then code can be triggered underneath. Take a look at these everyday examples to help you understand **AND.** Can you answer the questions underneath?

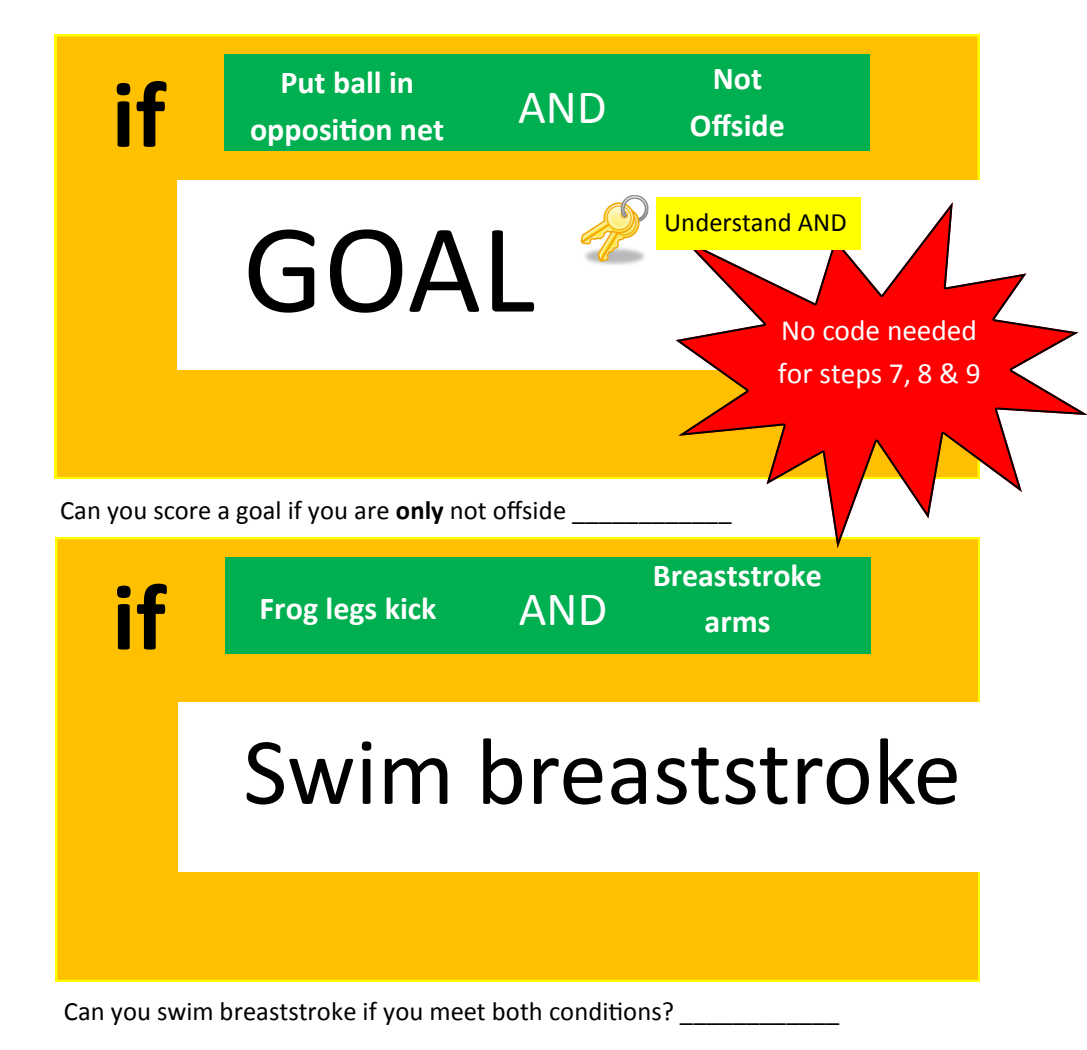

 Correct **if Random number is even is even** AND **User says it is even**

**Step 8** Later on we are going to use **AND** to check to see if a random number is **EVEN AND** the user has typed in **EVEN** similar to our if selection above. Before we can do this we need to work out all the possibilities so we can create if selection code for each one. *Each possibility on every row will be different.* The first one has been done for you. Complete the table, you can work with a partner to discuss this.

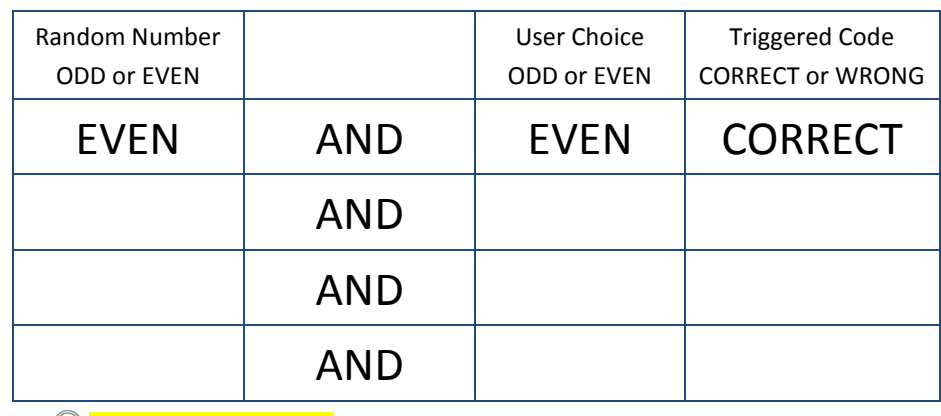

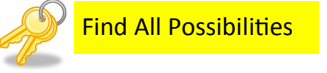

Check to see if you have found all the correct possibilities with your teacher before moving on.

Now move on to the next page.

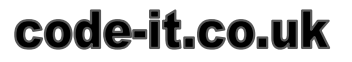